## **Anleitung zur Bestellung von Schulkleidung**

**1.** Rufen Sie folgende Seite auf:

<https://mein-warburgerland.de/account#hide-registration>

**2.** Registrieren Sie sich als "Marianer":

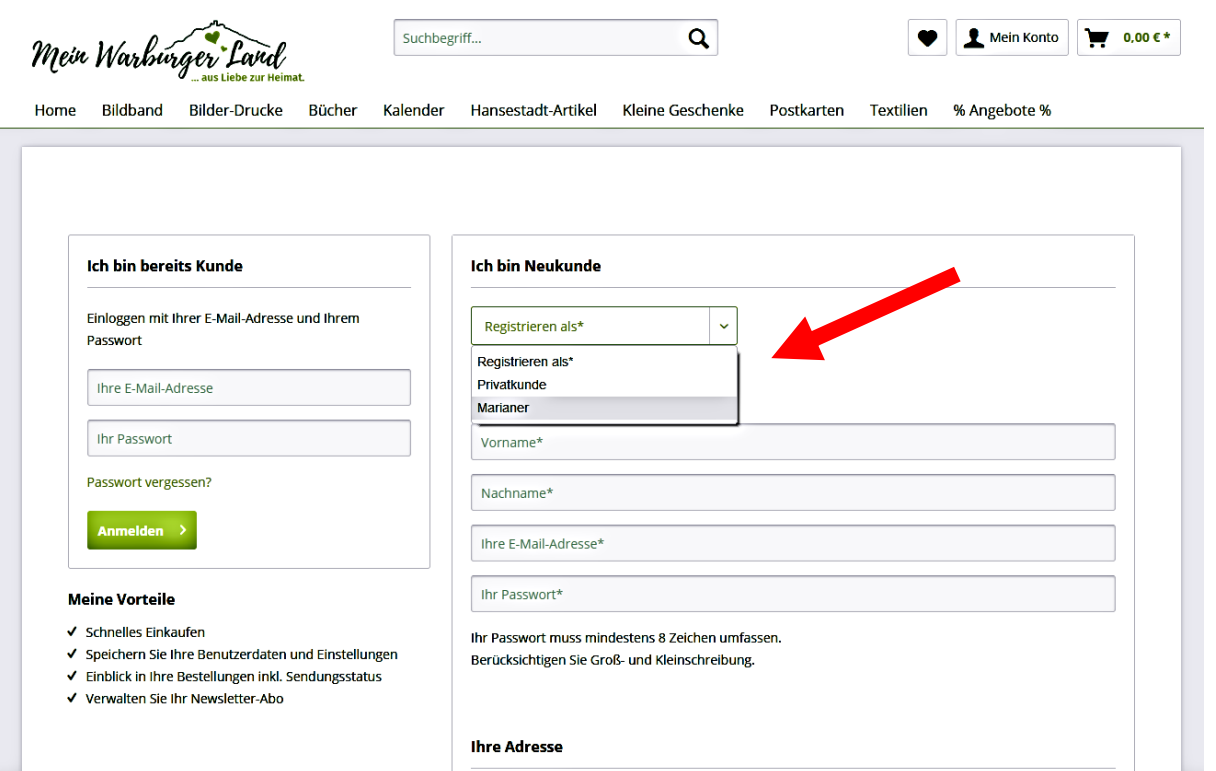

**3.** Geben Sie Ihren Namen und Ihre E-Mail-Adresse ein und legen Sie ein Passwort fest. Anschließend geben Sie auch Ihre Adressdaten ein und klicken auf "Weiter":

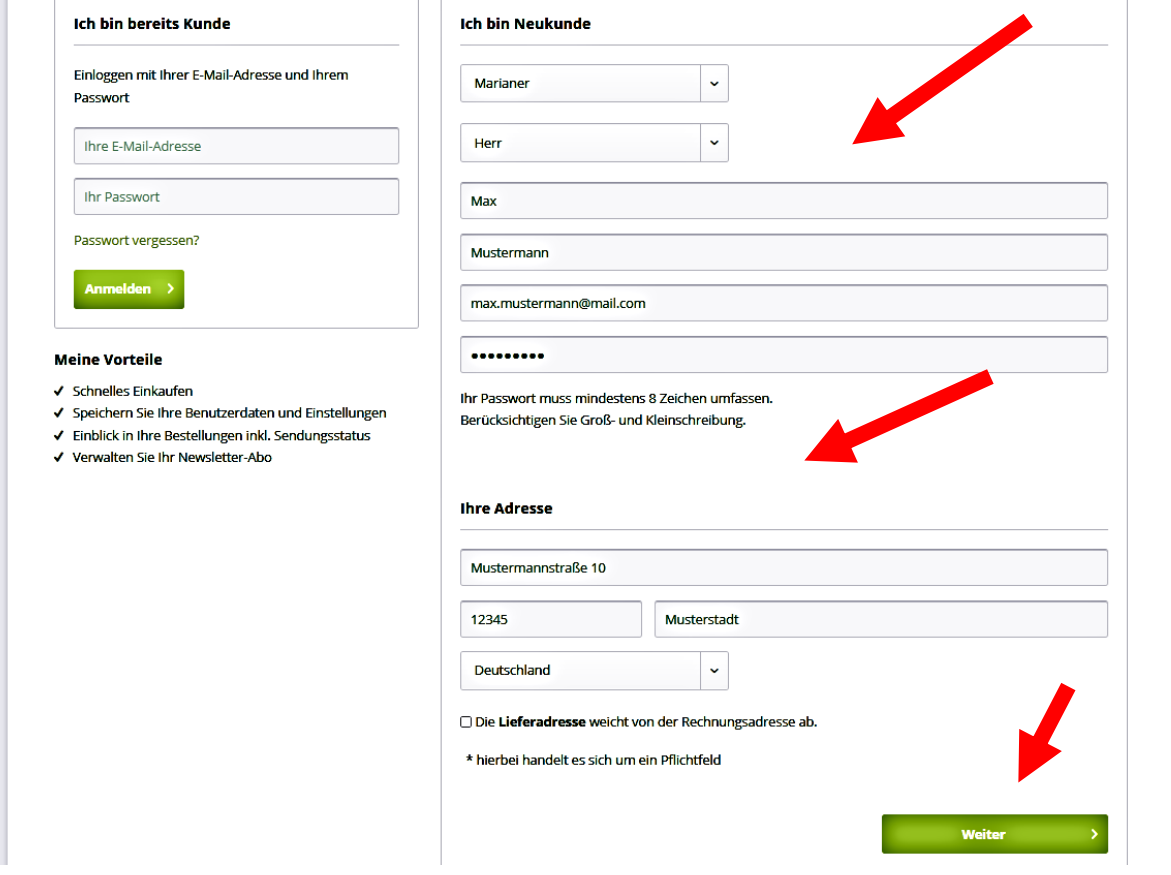

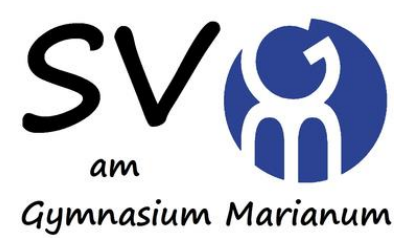

4. Wählen Sie anschließend in der oberen Menüleiste die Kategorie "Textilien" aus und klicken Sie dort links oben auf "Gymnasium Marianum":

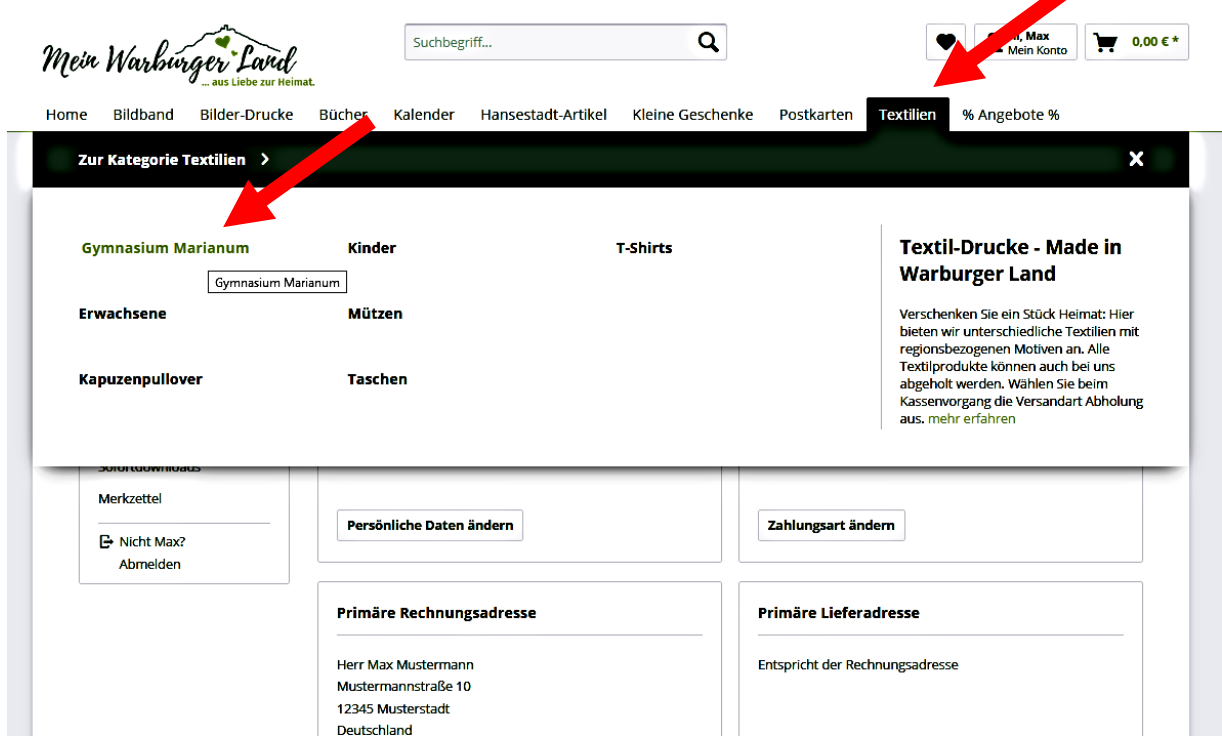

**5.** Nun werden Ihnen die Textilien vom Gymnasium Marianum angezeigt und Sie können sie in der gewünschten Größe und Stückzahl bestellen:

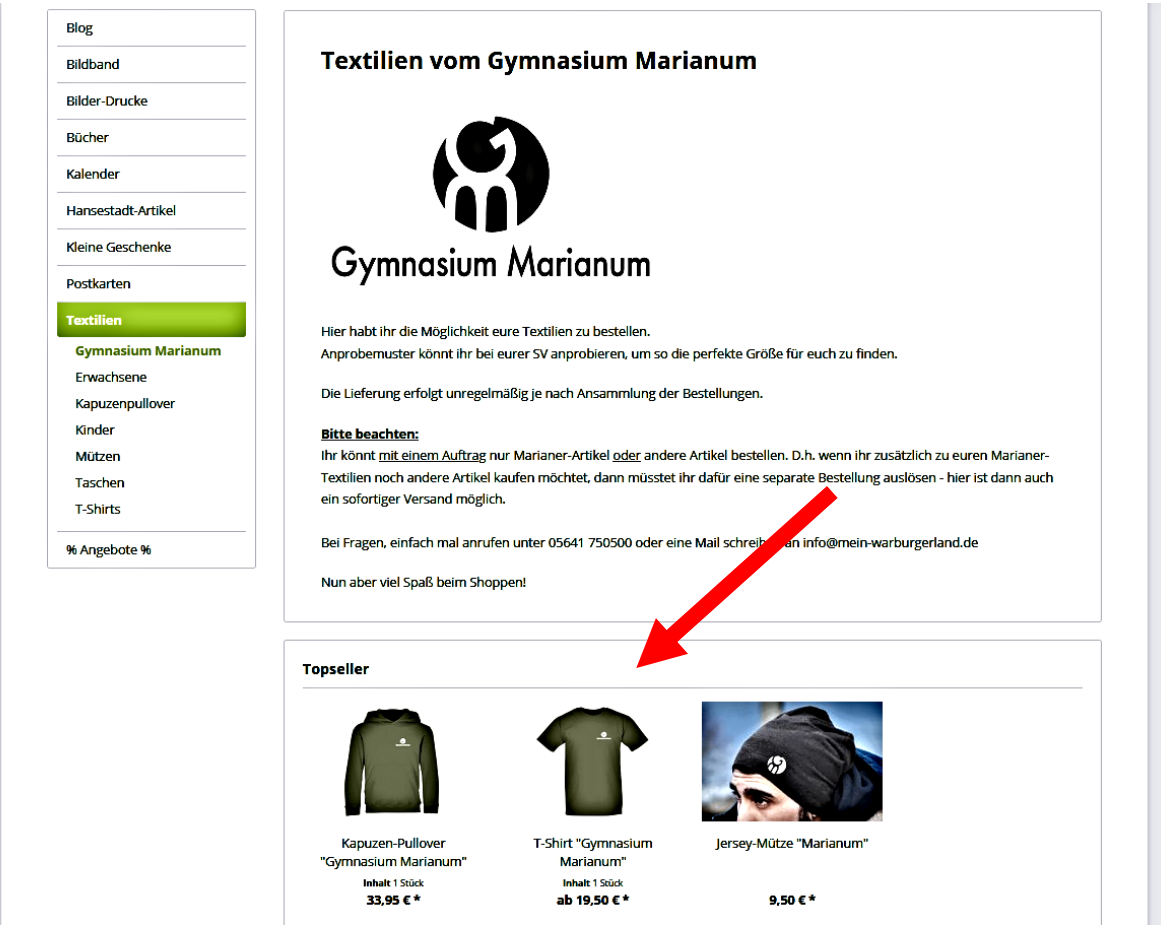

## **Bitte beachten Sie:**

- Um die richtige Größe herauszufinden, können bei der SV Muster anprobiert werden.
- Die Lieferung der bestellten Artikel erfolgt unregelmäßig je nach Ansammlung der Bestellungen direkt an die Schule.